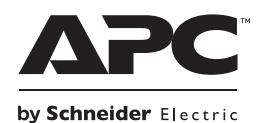

# **Installation Guide Back-UPS™ BE750G Series**

### **Inventory Safety**

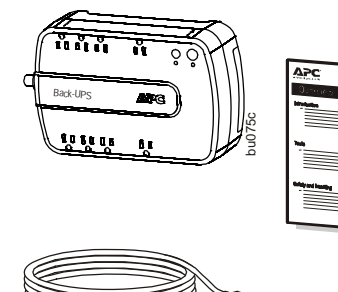

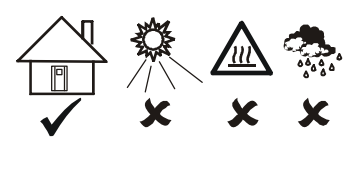

This UPS is intended for indoor use only.

Do not operate this UPS in direct sunlight, in contact with fluids, or where there is excessive dust or humidity.

Be sure the air vents on the UPS are not blocked. Allow adequate space for proper ventilation.

The battery typically lasts for two to five years. Environmental factors impact battery life. Elevated ambient temperatures, poor quality utility power, and frequent short duration discharges will shorten battery life.

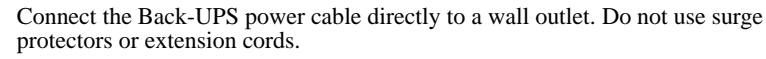

# **Specifications**

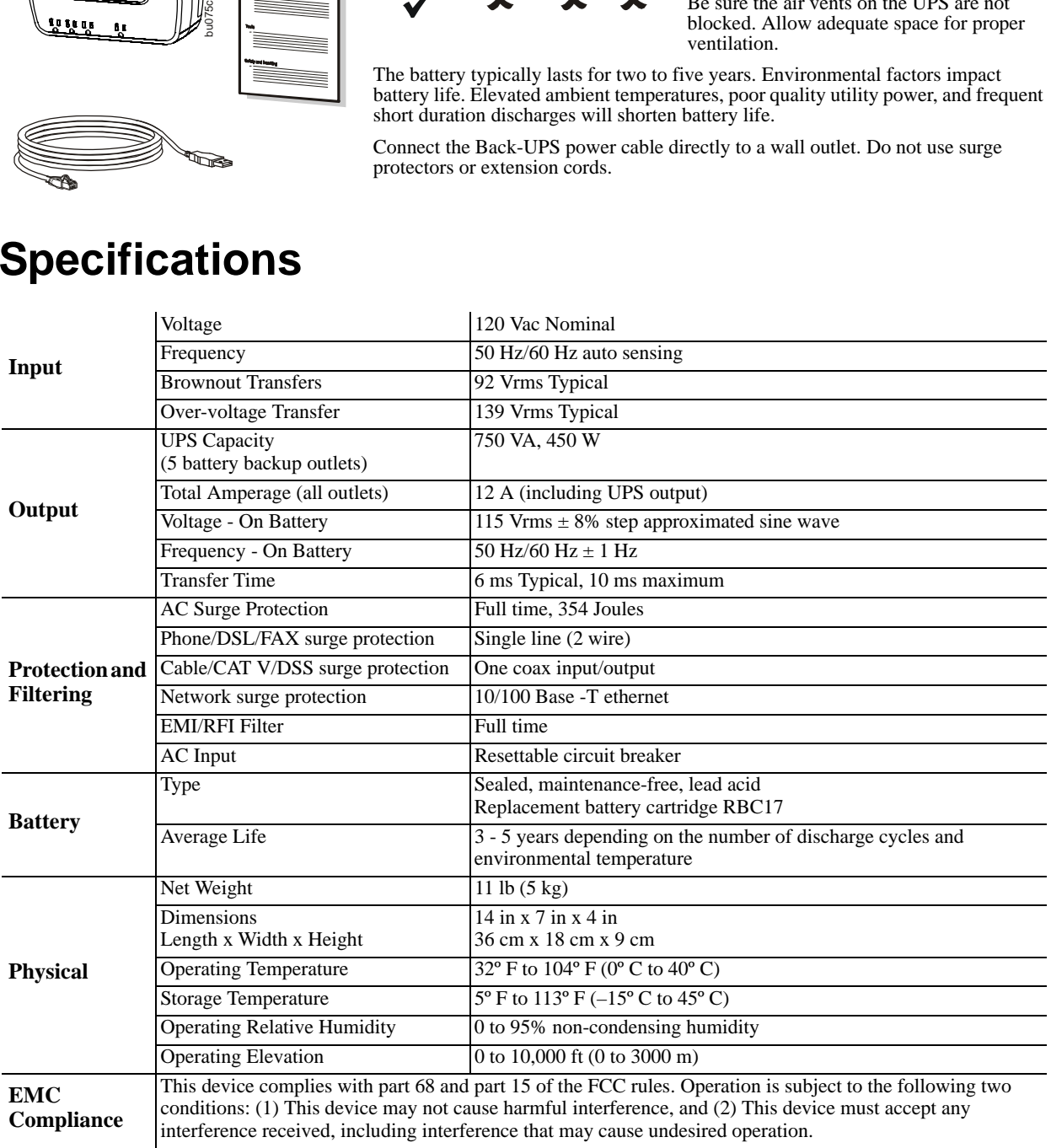

# <span id="page-1-0"></span>**Connect the Battery**

The Back-UPS is shipped with one battery cable disconnected. Remove the *"Stop! Connect the Battery"* label that covers the outlets. Prior to connecting any equipment to the unit, connect the battery cable to the unused battery terminal. It is normal for small sparks to be seen when the battery cable is connected to the battery terminal.

**O** Press the battery compartment cover **O** Connect the battery cable securely **O** Reinstall the battery compartment release tab located on the rear side of the to the battery terminal. unit. Slide the battery cover off.

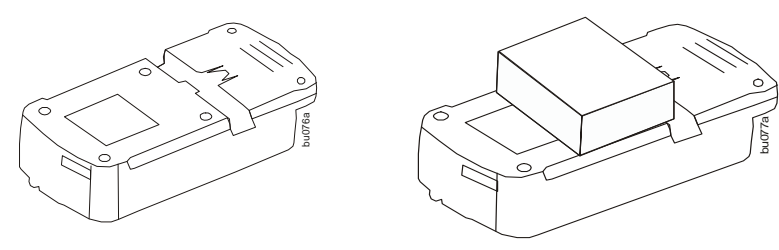

cover. Be sure that the release tab locks into place.

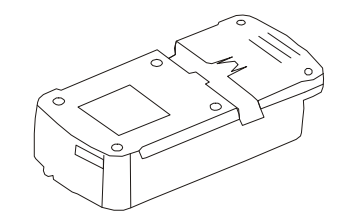

### **Wall Mount Installation**

- Horizontal installation, use 2 screws 5.9" (150 mm) apart.
- Vertical installation, use 2 screws 5.5" (140 mm) apart.
- Allow 5/16" (8 mm), of the screw to protrude from the wall.

### **Connect Equipment**

### **Battery Backup + Surge Protection Outlets**

Battery backup outlets provide protection to connected equipment when the Back-UPS is turned on and connected to utility power.

Battery backup outlets receive power from the Back-UPS for a limited period of time when a power outage, or brownout condition occurs.

Battery backup outlets provide protection from power surges or spikes.

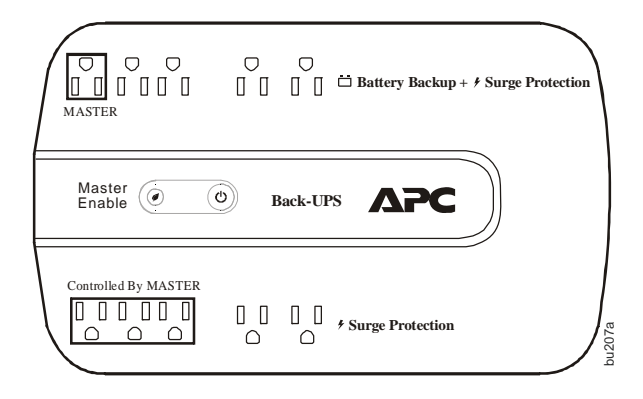

Connect a computer, monitor and other peripheral devices to the outlets.

### **Surge Protection Outlets**

Surge protection outlets provide protection to connected equipment when the Back-UPS is connected to utility power, and is switched on or off.

Surge protection outlets provide protection from power surges or spikes.

Connect a printer, scanner or other peripheral devices to the surge protection outlets.

### **Connect Modem/Telephone/DSL/FAX/10/100 Base-T Network Cable**

The Back-UPS protects a single line, 2 wire telephone line, including a Digital Subscriber Line (DSL), a modem, a 10/100 Base-T ethernet, or a FAX machine from power surges when connected through the Back-UPS coaxial connectors.

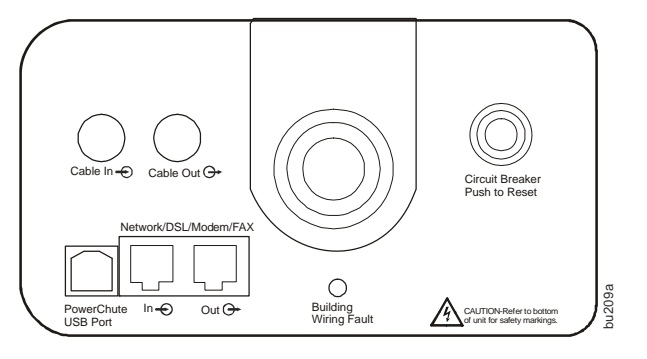

# **PowerChute™ Personal Edition Software**

### **Overview**

PowerChute Personal Edition Software allows you to use your computer to access additional power protection and management features of the Back-UPS.

Using PowerChute, you can:

- Preserve work in progress during a power outage by putting your computer into Hibernate mode. When the power returns, the computer will appear exactly as it did before the power outage.
- Configure the Back-UPS management features, such as power-saving outlets, shutdown parameters, audible alarms, and more.
- Monitor and view the status of the Back-UPS, including the estimated runtime, power consumption, power event history, and more.

Available features will vary by Back-UPS model and operating system.

If you choose not to install PowerChute, the Back-UPS will still provide backup power and power protection to connected equipment. However, you will only be able to configure a limited number of features using the display interface.

### **Compatibility**

PowerChute is compatible with Windows operating systems only. For a detailed list of supported operating systems, go to **www.apc.com,** select **Software & Firmware**.

For Mac operating systems, we recommend using the native shutdown application (within System Preferences) which recognizes your battery backup and allows you to configure shutdown of your system during power outages. To access this application, connect a USB cable from the Back-UPS DATA PORT (POWERCHUTE PORT) to a USB port on your computer, and see the documentation provided with your computer.

### **Install PowerChute™ Software**

To install PowerChute Personal Edition (PCPE) software, connect the supplied USB cable between the data port on the UPS and to a computer with access to the web.

On the computer, go to www.apc.com/tools/download. Select "Software Upgrades - PowerChute Personal Edition" in the "Filter by Software/Firmware" drop down menu. Select the appropriate operating system. Follow directions to download the software.

# **Turn On the Back-UPS**

Press the **Power ON** button located on the top of the Back-UPS. **The Power On/Replace Battery** LED will illuminate green and a single short beep will be audible to indicate that the Back-UPS is providing protection for connected equipment.

The Back-UPS battery charges fully during the first 16 hours while connected to utility power. The Back-UPS battery will charge while the Back-UPS is switched on or off and is connected to utility power. Do not expect full battery run capability during the initial charge time.

If the red **Building Wiring Fault** LED located on the side of the Back-UPS illuminates, do not operate the Back-UPS. Have a qualified electrician correct the building wiring fault.

### **Operation**

### **Energy Saving Master and Controlled by Master Outlets**

When this feature is enabled, a device plugged into the **MASTER** outlet will act as the master on/off switch for devices plugged into the **CONTROLLED BY MASTER** outlets. Turn off or place in Standby mode the device plugged into the **MASTER** outlet and automatically all devices plugged into the **CONTROLLED BY MASTER** outlets will turn off. When the device plugged into the **MASTER** outlet is turned on or is taken out of standby mode, all devices plugged into the **CONTROLLED BY MASTER** outlets will automatically turn on.

Press and hold the **Enable Master** button for one second to enable or disable the feature. The **Enable Master** LED will illuminate green when the feature is enabled. There is no LED illumination when the feature is disabled.

### **Program the Threshold Settings**

Some computers consume so much power that the **MASTER** outlet does not recognize the reduced power level of standby mode. In this case the **CONTROLLED BY MASTER** outlets will not shut off power to connected devices. When this occurs the threshold setting should be adjusted. Before adjusting the threshold setting verify that the **Enable Master** LED is illuminated green.

If the devices connected to the **CONTROLLED BY MASTER** outlets do not shut down when the **MASTER** device goes into Standby mode, increase the threshold setting to high.

To change the threshold setting:

- 1. Plug the Back-UPS into a wall outlet. Do Not turn on the Back-UPS. The Back-UPS will be in Standby mode and no LEDs will be illuminated.
- 2. Press and hold the ENABLE MASTER button for 10 seconds, after which all the LEDs will flash. The Back-UPS is now in Threshold Program mode.
- 3. Release the ENABLE MASTER button and the LEDs that remain illuminated indicate the current threshold setting.
- 4. Press the ENABLE MASTER button to change the threshold setting.

Refer to the table below for threshold settings.

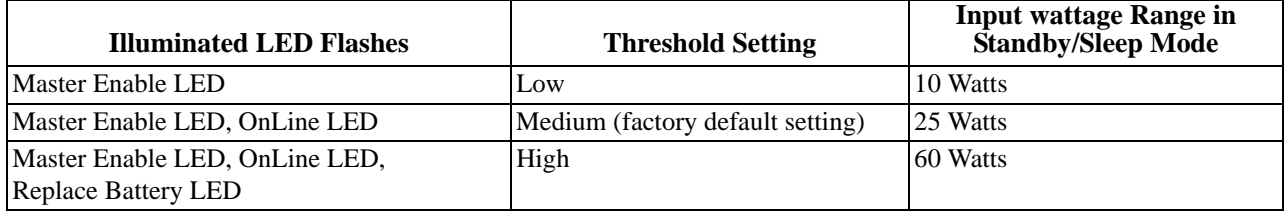

# **Status Indicators**

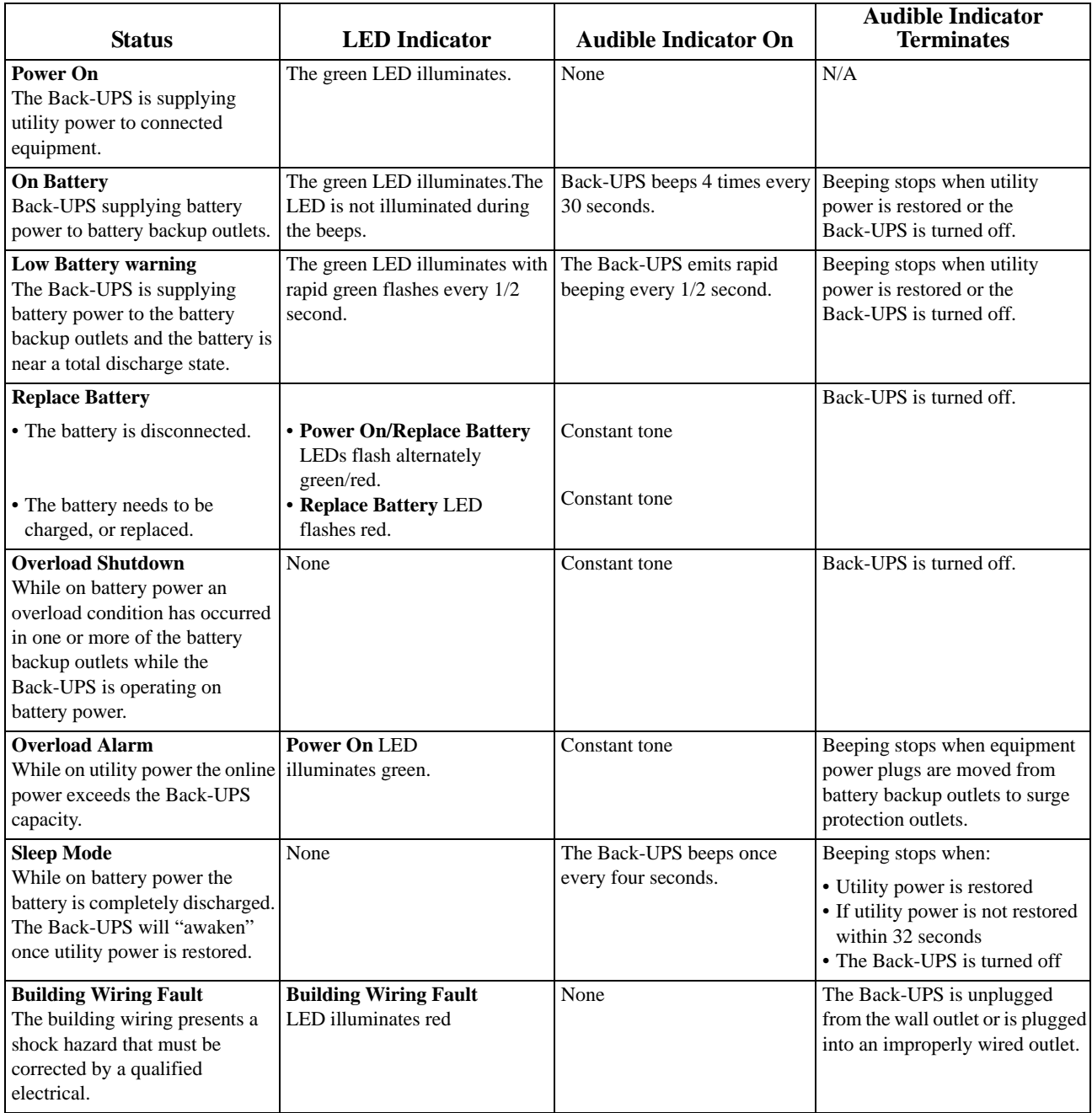

# **Voltage Sensitivity Adjustment**

The Back-UPS detects and reacts to line voltage distortions by transferring to battery backup power to protect connected equipment. In situations where either the Back-UPS or the connected equipment is too sensitive for the input voltage level it is necessary to adjust the transfer voltage setting.

- 1. Connect the Back-UPS to a wall outlet. The Back-UPS will be in **Standby** mode, no indicators will be illuminated.
- 2. Press and hold the ON/OFF button for 10 seconds. The ON/OFF button will illuminate alternately green-red, to indicate that the Back-UPS is in **Program** mode.
- 3. The **Power On/Replace Battery** LED will flash either green, or red to indicate the current sensitivity level. Refer to the table for an explanation of the transfer voltage sensitivity levels.
- 4. To select LOW sensitivity, press and hold the ON/OFF button until the LED flashes green.
- 5. To select MEDIUM sensitivity (factory default), press and hold the ON/OFF button until the LED flashes red.
- 6. To select HIGH sensitivity, press and hold the ON/OFF button until the LED flashes green and red simultaneously.
- 7. To exit **Program** mode wait five seconds and all LED indicators will extinguish. **Program** mode is no longer active.

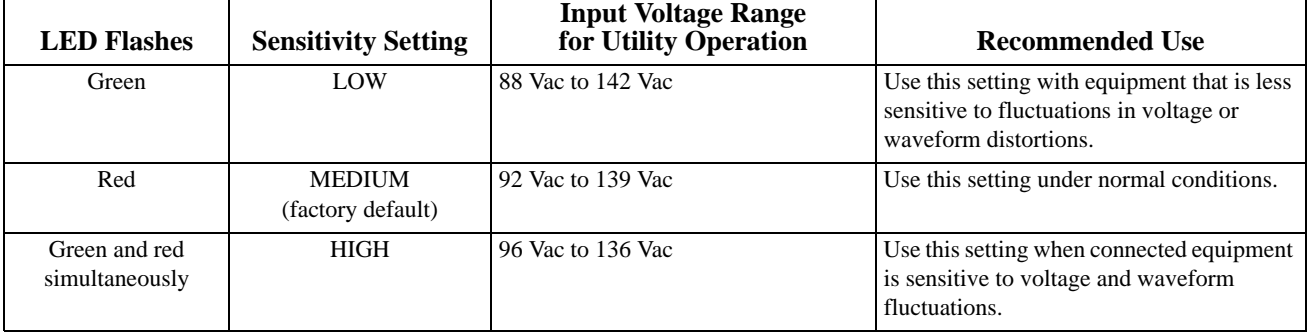

# **Troubleshooting**

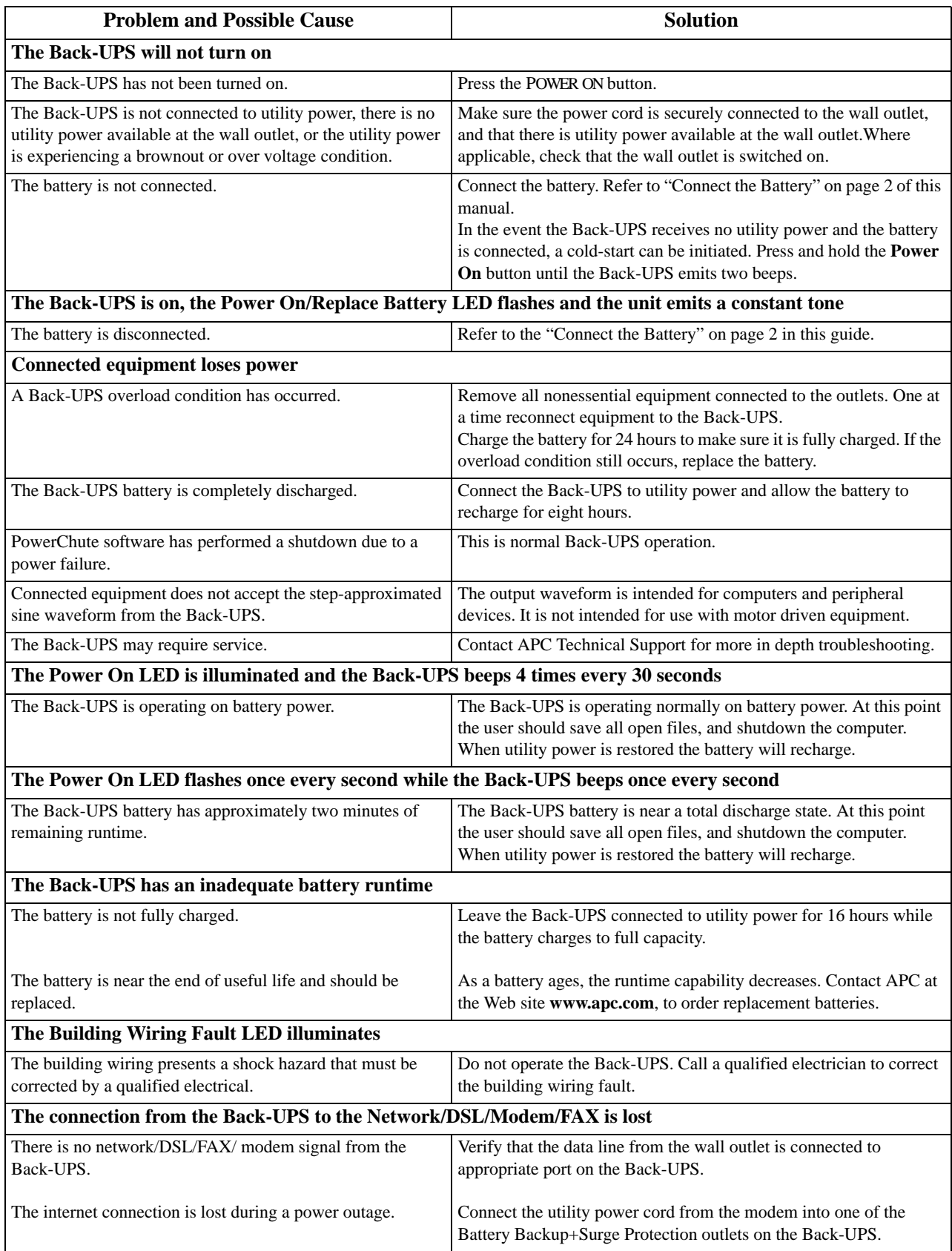

### **Replace Battery**

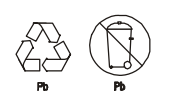

**Use only approved APC replacement battery cartridge.**

**Deliver used batteries to a battery replacement facility in the packaging provided by APC with the replacement battery cartridge.**

**To order replacement battery cartridges contact APC through the Web site www.apc.com.**

### **Warranty**

The standard warranty is 3 years in the USA and Canada, 2 years in all other regions from the date of purchase. APC standard procedure is to replace the original unit with a factory reconditioned unit. Customers who must have the original unit back due to assigned asset tags and set depreciation schedules must declare such a need at first contact with APC Technical Support. APC will ship the replacement unit once the defective unit is received by the repair department or cross-ship upon the provision of a valid credit card number. The customer pays for shipping to APC, and APC pays ground freight transportation costs back to the customer.

### **Service**

If the unit requires service, do not return it to the dealer. Follow these steps:

- 1. Review the *Troubleshooting* section of the manual to eliminate common problems.
- 2. If the problem persists, contact APC Customer Support through the APC Web site, **www.apc.com**.
	- a. Note the model number and serial number and the date of purchase. The model and serial numbers are located on the rear panel of the unit and are available through the LCD display on select models.
	- b. Call APC Customer Support and a technician will attempt to solve the problem over the phone. If this is not possible, the technician will issue a Returned Material Authorization Number (RMA#).
	- c. If the unit is under warranty, the repairs are free.
	- d. Service procedures and returns may vary internationally. Refer to the APC Web site for country specific instructions.
- 3. Pack the unit in the original packaging whenever possible to avoid damage in transit. Never use foam beads for packaging. Damage sustained in transit is not covered under warranty.
- 4. **Always DISCONNECT THE UPS BATTERIES before shipping. The United States Department of Transportation (DOT), and the International Air Transport Association (IATA) regulations require that UPS batteries be disconnected before shipping.** The internal batteries may remain in the UPS.
- 5. Write the RMA# provided by Customer Support on the outside of the package.
- 6. Return the unit by insured, pre-paid carrier to the address provided by Customer Support.

### **APC Customer Support Worldwide**

**Internet** http://www.apc.com

**Telephone** 888 272 3858

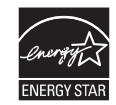

Select models are ENERGY STAR**®** qualified. For more information go to www.apc.com/site/recycle/index.cfm/energy-efficiency/energy-star/.

© 2012 APC by Schneider Electric. APC, the APC logo, Back-UPS, and PowerChute are owned by Schneider Electric Industries S.A.S., American Power Conversion Corporation, or their affiliated companies. All other trademarks are property of their respective owners.

**EN 990-4877 11/2012**

Free Manuals Download Website [http://myh66.com](http://myh66.com/) [http://usermanuals.us](http://usermanuals.us/) [http://www.somanuals.com](http://www.somanuals.com/) [http://www.4manuals.cc](http://www.4manuals.cc/) [http://www.manual-lib.com](http://www.manual-lib.com/) [http://www.404manual.com](http://www.404manual.com/) [http://www.luxmanual.com](http://www.luxmanual.com/) [http://aubethermostatmanual.com](http://aubethermostatmanual.com/) Golf course search by state [http://golfingnear.com](http://www.golfingnear.com/)

Email search by domain

[http://emailbydomain.com](http://emailbydomain.com/) Auto manuals search

[http://auto.somanuals.com](http://auto.somanuals.com/) TV manuals search

[http://tv.somanuals.com](http://tv.somanuals.com/)